# April Meeting: Cloud Backup Services for Linux & Windows Presented by: DMA President GRANT ROOT

Volume III (New Series), Issue 4 — April 2013

7:00 P.M. at the Regional Center, 4801 Springfield Street, about one mile west of the Air Force Museum — Click <u>here</u> for a map.

ATA BACKUPS are critical, but few of us really take the time to do them consistently. Part of your backup strategy needs to include off-site storage in case of disaster or theft, but that gets neglected as well. One solution to both of those problems is automated cloud backup.

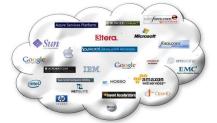

"In telling a personal story of solving my own backup needs, I'll relate my experiences with a few commercial online backup services that work on multiple platforms. In the process, I'll go over some of the things to consider when selecting a cloud backup service to meet your own needs. Time permitting, we'll also have a more general discussion of the backup strategies all of us are using."

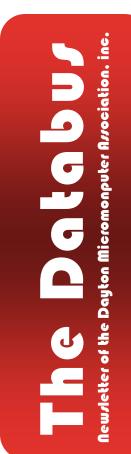

Grant Root is a 30-year IT veteran whose experience includes operations, programming, tech support, system administration and management. He is currently the IT Supervisor at the Dayton-Phoenix Group, Inc., a local manufacturer of locomotive components. With an avid interest in web development, Grant also does occasional freelance Web work as the principal of <u>WhoWhatWeb</u>.

#### -Back to the Regional Center!-

We're returning to our usual meeting place. The Regional Center was closed in March, but has re-opened. Click <u>here</u> for a map.

# -Content*s*-

| Inside DMA —                             |    |
|------------------------------------------|----|
| Minutes of the March Trustees' Meeting . | 2  |
| DMA Calendar                             | 10 |
| About DMA                                | 11 |
| Membership Form                          | 12 |
| Upgrading to a SSD on a Laptop           | 5  |
| Holy Cow! — Is This a Virus?             | 7  |
| Book Review: The Artist's Guide to GIMP  | 10 |

INUTES are normally published about two months late, because Minutes of the previous month must be approved by the Trustees at their meeting the next month. For example, the Minutes for March were reviewed by the Trustees at their April meeting. Once approved, the corrected Minutes are then published in this month's (April's) DATABUS.

### MINUTES DMA Board of Trustees – Meeting of March 4, 2013

#### CALL TO ORDER

Grant Root called the meeting to order at 7:05 P.M.

Trustees present: Martin Arbagi, Glady Campion, Jim Dalley, Ken Phelps, Wynn Rollert, Grant Root, Ed Skuya, Gary Turner, Jim Ullom.

Others present: Charles Armstrong

#### **GUEST PRESENTATION**

Charles Armstrong, the newly elected Vice Chair of Dayton Oracle Special Interest Group (<u>Day-O SIG</u>), talked to us about his group. Vicki Blommel stepped down from her position as Chair and SIG leader of Day-O at the end of February. Alison Weyer was elected Chair and Charles Armstrong as Vice Chair. Charles brings with him many years' experience with database development. He wants to continue reaching out to the local Oracle community with quarterly meetings. Formatted as full-day seminars, these meetings will offer well-known speakers from Oracle and database experts from local corporations, at very little cost to attendees.

#### **OFFICERS' REPORTS**

President – Grant Root

The General Membership meeting and tonight's Board Retreat both went very well.

Vice President – Gary Turner

SIG leaders are encouraged to attend the General Membership meetings or supply a report on their SIGs.

#### Secretary – Glady Campion

Glady presented the Minutes from the February Board meeting. Jim Ullom Moved the minutes be accepted as corrected. Martin Arbagi seconded and the motion passed.

#### Treasurer – Martin Arbagi

Martin reported on transactions for February. He talked to us about our D&O and Liability insurance policies.

#### COMMITTEE REPORTS

Audit - Glady Campion

(Continued on page 3)

No report.

Bylaws Review – Grant Root

Grant is reviewing alternative phrasing for non-discrimination clauses for our bylaws.

Funding – Open

No report.

Membership – Dave Lundy, Glady Campion

We currently have 109 Regular, 4 Associate, 0 Student, and 2 Life members for a total of 115. Attendance at the February membership meeting was 28 and the 50-50 brought in \$22

Net Admin Team – Ken Phelps, Gary Turner

Grant will check with Mike Carr about the status of the DMA phone number 222–4362 (222–4DMA).

Programs – Jim Ullom

Programs for February and March had to be swapped just a few days before the February meeting.

- Gary Coy's presentation in February on Ebay and Craigslist was very well received.
- March will be about Facebook and Instagram, presented by Jim Ullom's daughter and granddaughter.
- April is scheduled to be a presentation on Media Portal by Leroy Clouser.
- May will be about Cloud Backup Services, presented by Grant Root.

Publications – Martin Arbagi

THE DATABUS has been posted online.

#### OLD BUSINESS

Techfest - Glady Campion

The Linux SIG gave out 441 disks with Edubuntu (Linux) software to Techfest attendees. All three DMA booths had DMA brochures easily available and many were picked up. We saw a steady stream of attendees and plenty of interest in our displays.

#### APCUG Regional Conference – Jim Ullom

Jim and Bob Vance are working on the schedule and lining up speakers. The APCUG conference is scheduled for September 13–15 at the Englewood Holiday Inn. Many speakers have been confirmed. Martin Arbagi has volunteered to put together a booklet for the event.

#### Dayton Foundation – Martin Arbagi

It was suggested the Board review detailed figures on DMA yearly expenditures in deciding on

(Continued on page 4)

the initial investment. Management fees and rate of return are still issues of concern.

#### **NEW BUSINESS**

#### Linux Installfest – Gary Turner

Linux SIG will hold an Installfest on Saturday, April 13, 10 A.M. to 4 P.M., at Sinclair Community College.

#### ASC Outstanding Engineers and Scientists Awards Banquet – Glady Campion

As part of our membership in the Affiliate Societies Council (ASC) of Dayton, all DMA members are invited to attend the ASC Outstanding Engineers and Scientists awards banquet, which will be held in April. More details should soon be available.

#### Square: Credit Card Processing - Jim Ullom

DMA could begin processing credit card payments by opening an account with Square. The reader is a small plastic piece that plugs into the headphone jack on a cell phone and can be purchased at many local stores for \$10. The usage fee is 2.75%. Jim recommends we begin using Square.

#### ADJOURNMENT

At 8:45, Jim Ullom moved the meeting be adjourned, Wynn Rollert seconded, and the motion passed.

# Respectfully Submitted,

# Glady Campion, Secretary

# -Help Wanted-

Wanted: DMA members to help with revision of our By–Laws. Apply to President <u>GRANT ROOT</u> at any General Membership Meeting, or via e– Mail.

S PRING HAS ARRIVED and we are looking forward to another year of sharing technical information with you about your computer. We have some interesting topics in mind, including this month's topic of replacing your computer's HDD with a faster new SSD.

Acronis recently released a new build (#6514) of Acronis True Image Home 2013. This new build contains many improvements. I recommend that those with True Image 2013 should download this new build and install it on their computers. Detailed instructions on how to do this can be found in my *True Image 2013 Starter Guide* that you received when you purchased the product from me.

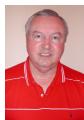

Our other popular Acronis consumer product is Acronis Disk Director 11 Home.

At this time, Acronis has not updated it to run on a Windows 8 computer. However, you can still use it to partition your new Windows 8 computer. Here's how to do this. Install **Disk Director 11** on a WinXP, Vista, or Windows 7 computer and make a bootable CD with **Disk Director 11** on it. Then you can boot from that CD on your new Windows 8 computer and use this standalone version of **Disk Director 11** to partition your new Windows 8 computer. This approach will work just fine for you.

You can order your Acronis products from us at great discounts and we provide added support you will not find elsewhere. To order either Acronis True Image Home 2013 or Acronis Disk Director 11 Home, just go to <u>http://www.ugr.com/TrueImage.html</u> and click on the Buy Now button next to the product package you wish to purchase. We offer single licenses at \$25 and a Family pack with three licenses for just \$60. When completing your order, enter the order code of UGNL0413. If you have problems ordering contact me at <u>support@ugr.com</u> and I will assist you.

Again, watch for this newsletter in coming months for great information about your computer.

Gene & Linda Barlow User Group Relations

#### Moving from a HDD to a SSD

By GENE BARLOW

User Group Relations Copyrighted<sup>©</sup> April 2013

A COUPLE OF YEARS AGO, I bought a new laptop computer that I just love. It is a small Lenovo ThinkPad X120e computer, about the same size as a tablet, but it has a full keyboard and runs familiar Windows software. This lightweight unit does everything I want it to do in a portable design, and was fairly inexpensive (less than \$400) to purchase.

As I said, I love this small laptop computer. The only bad thing is that it is slightly slower than I wanted. At the price I paid, I expected this to be the case. Now, a couple of years later, I wish it were a bit faster. I looked at the newer ThinkPad models that were similar in size to this model. (Continued on page 6) Yes, they are faster, but to buy one would cost me over \$900 today. I will live with the slower speed to avoid this major expense at this time.

#### Benefits of Upgrading to a SSD

As an alternative, I investigated replacing the Hard Disk Drive (HDD) inside the computer with a fast Solid State Drive (SDD). The costs of these new drives with no moving parts had dropped significantly the past year or so. Still, they were more expensive than a similar HDD. To replace my 250GB main hard drive would cost me over \$200. At that price, I might as well buy a new ThinkPad instead. However, 120GB SSD's were priced under \$100, which was reasonable to my thinking.

So, I bought a 120GB Vertex 4 SSD as the replacement drive for my laptop. After doing some research, I decided on this model. This was a fourth generation SSD from Vertex, a reliable brand. It was faster and had a longer life than their older models. Going with the latest SSD made sense to me.

With the new SSD installed and running in my computer, I am very excited at the changes it made. It boots up and runs about 25% faster than my old HDD. It also runs cooler, which is important on laptop computers. Since the SSD is slightly lighter than the HDD it replaced, I have less weight to carry around. Without moving parts, the SDD is more durable than a HDD. The SSD is also quieter than the HDD. Very importantly, I can expect my battery to last longer between charges. To net it all out, I just upgraded my laptop computer for about \$100 and ended up with the performance of a similar computer costing \$900. That is a great savings in my mind.

#### How to upgrade to a SSD

Now, in case I have motivated you to consider upgrading your HDD to a SSD drive in your computer, let me tell you how easy it was to do this, using the right tools. Before starting this process, I decided to upgrade my BIOS to the latest release for my computer. I didn't want problems with the BIOS and my new SSD hard drive. This was a short process by going to my computer manufacturer's Web site and downloading the latest BIOS for my computer model. I carefully followed the instructions to do this and in less than five minutes, my computer's BIOS was up to date.

The next issue I faced was going from a larger (250GB) HDD to a smaller (120GB) SDD. Fortunately, my hard drive was not very full and I had empty space to give up. If the used space on my hard drive was larger than the new SSD drive, I would have had to delete some of the files. That was not the case, so all I was faced with was to reduce the size of the five partitions on my HDD. I used **Acronis Disk Director 11 Home** to resize each of the partitions on my old HDD. Then I

(Continued on page 7)

moved each smaller partition toward the beginning of the drive, again using *Disk Director*. This organized all five partitions in the first 120GB of the HDD. The remainder of the HDD was just unallocated space on the drive.

With my old HDD prepared with smaller partitions, I was now ready to copy them to the new SDD. Since most laptops only have room for one hard drive inside the computer, I purchased a special cable to let me attach my new SDD to a USB port on my laptop. This Notebook Drive Upgrade Kit by Apricorn was less than \$40 at Best Buy. I attached my new SSD drive to one end of the cable and I plugged the other into a USB port on my laptop. The upgrade kit came with a CD containing software to clone my main drive to the SSD drive, but since I trusted my Acronis True Image 2013 Home backup utility, I used the clone function in True Image to duplicate the contents of my HDD onto the SSD drive. This took about 30 minutes to complete and all went very smoothly.

(Continued on page 8)

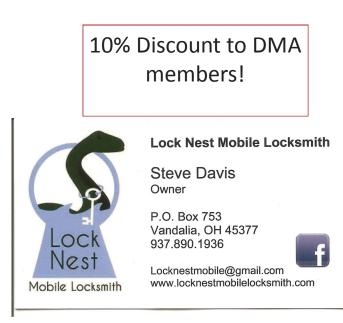

Travel Through Time On Indiana's Most Scenic Railroad WHITEWATER VALLEY RAILROAD

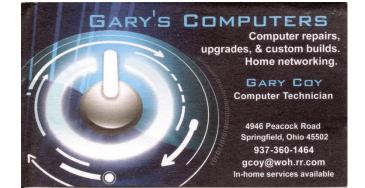

When the cloning function was completed, I powered off my computer, removed the battery, and then replaced the old HDD inside the laptop with the new SSD I had just finished cloning. When I powered up the computer, it ran without a hitch, only much faster, quieter, and taking less power. This was a very easy enhancement to my ThinkPad and it gave me tremendous improvements to my favorite laptop.

To order Acronis True Image Home 2013 or Acronis Disk Director 11 Home from us, go to <u>www.ugr.com</u> and select the products you wish to purchase. Once you are on that product's page, click on the appropriate **Buy Now** button to place your order. We charge only \$25 for a single license or \$60 for a three license Family Pack. You can order a download copy or we can mail you a CD with the software on it. (There is a \$5 shipping fee per order if you order the CD.) When checking out of the shopping cart, enter in the special order code of **UGNL0413**.

If you have questions about this article or the True Image or Disk Director products, send an email to <u>support@ugr.com</u> and I will try to help you with your questions.

This is one of a series of technical articles that I distribute to those that have subscribed to this newsletter. You can subscribe at <u>http://www.ugr.com/NewsletterRegistration.html</u>. Watch for them and learn more about your computer and its hard drive. If you do not want to receive these newsletters, simply reply and ask to have your name removed from the list and I will do so immediately. User group newsletter editors may print this article in their monthly newsletter as long as the article (between the two horizontal lines) is printed in its entirety and not cut or edited. Please send me a copy of the newsletter containing the article so that I can see what groups are running the articles.

#### Holy Cow! Is This a Virus?

By LINDA GONSE, Editor/Webmaster, Orange County PC Users' Group, CA March 2013 issue, *nibbles & bits* <u>www.orcopug.org</u> editor (at) orcopug.org

**T**RECENTLY ADDED a second external hard drive to my computer system. I use one for backups of InDesign files and the other one for Acronis True Image system backups.

As I browsed through the files I'd saved to the drives, I ran into something peculiar. Both drives had folders with names that were long strings of random letters. And each folder contained one file: mrtstub.exe at 89KB on the Iomega drive, and MPSigStub.exe at 227KB on the Seagate

(Continued on page 9)

drive.

Fearing these might be malware or a virus, I quickly did a Google search. Interestingly, the search turned up conflicting opinions in different forums. Some people said it was a virus and highly dangerous, some said the folder and file(s) inside were benign, some said the files were left over from when Microsoft Malicious Software Removal Tool (MRT) was run and had not been deleted automatically, and some said Windows created them.

Although I only found one file in the folders, other people have seen as many as four at one time: mrtstub.exe, mrt.exe.\_p, MRT.exe, and \$shtdwn\$.req.

I found a link to information about the Malicious Software Removal Tool at <u>http://support.microsoft.com/kb/890830#Faq</u>. In particular, it gave instructions on how to remove the Malicious Software Removal Tool.

The Malicious Software Removal Tool does not use an installer. Typically, when you run the Malicious Software Removal Tool, it creates a randomly named temporary directory on the root drive of the computer. This directory contains several files, and it includes the Mrtstub.exe file. Most of the time, this folder is automatically deleted after the tool finishes running or after the next time that you start the computer. However, this folder may not always be automatically deleted. In these cases, you can manually delete this folder, and this has no adverse effect on the computer.

I also learned that MRT is not a substitute for a resident antivirus for various reasons: 1. MRT only removes malware *after* infection, it doesn't *block* malware as an antivirus does; 2. MRT is designed to target a small set of malware only, while an antivirus takes care of most malware in the wild; and 3. MRT can only detect actively running malware — an antivirus can also detect dormant malware.

Microsoft's Knowledge Base (<u>http://support.microsoft.com/kb/890830</u>) also said a new version of the Microsoft Malicious Software Removal Tool is released every month. After you download the tool, the tool runs one time to check your computer for infection by specific prevalent malicious software (including Blaster, Sasser, and Mydoom) and helps remove any infection it finds.

This KB article contains information about how you can download and run the tool, and what happens when the tool finds malicious software on your computer.

Even though I did not intentionally download the Removal Tool or run it, I read that Windows Update may do that when it downloads automatic updates. Further, it uses the largest hard drive on the system to create the temp folders; and in my case, the external hard drives are the largest with each being 2TB.

(Continued on page 10)

The upshot of this was I checked each file's Properties and confirmed Microsoft had signed them. Then I deleted the folders and files manually and nothing bad happened. In the future, I'll disconnect the external drives before downloading or installing Windows Update.

#### Folders and files found on external drive.

| (adb1a544646775ac51b5d             | File Folder | 2/13/2013 3:12 AM  |
|------------------------------------|-------------|--------------------|
| 🚞 42d2f25a836739301afb69           | File Folder | 11/15/2012 3:07 AM |
| 🗀 400f8594bd90ae7748               | File Folder | 10/11/2012 2:05 AM |
| 🚞 ce2de5958a65c1d6553dc15b052138   | File Folder | 10/2/2012 2:01 AM  |
| 🚞 3fdaa3608369462ba6fca4cb2500409a | File Folder | 9/13/2012 2:03 AM  |
| 🛅 d87320e64e98e3fa79               | File Folder | 8/15/2012 10:48 PM |
| 🚞 8ae149b3c648939f9a59eb           | File Folder | 7/11/2012 2:05 AM  |
| afid09937c7438b2901d8              | File Folder | 6/14/2012 2:10 AM  |
| Ci fc12df0ac3d13f6467fd9be822      | File Folder | 5/11/2012 2:10 AM  |
| 🗀 4fd72056f35a0f2c4965bdee41980059 | File Folder | 3/22/2012 2:15 PM  |
| as9ebf04b9c0f008d169ebc425b421     | File Folder | 3/22/2012 2:14 PM  |
| 🚞 fdafab52692797eeb6939f5669aa     | File Folder | 8/9/2011 2:01 AM   |
|                                    |             |                    |

| 🔁 4adb1a544646775ac51       | b5d        |             |                   |          |
|-----------------------------|------------|-------------|-------------------|----------|
| File Edit View Favorites    | Tools Help |             |                   |          |
| 🚱 Back 🝷 🕥 🕤 🏂              | 🔎 Search   | 6 Folders   | 🕼 🎯 🗙 🍤           |          |
| Address 🛅 I:\4adb1a54464677 | 5ac51b5d   |             |                   |          |
| Name 🔺                      | Size       | Туре        | Date Modified     | Comments |
| (Smrtstub.exe)              | 89 KB      | Application | 2/4/2013 10:26 PM |          |

Review: The Artist's Guide to GIMP, 2<sup>ND</sup> Edition By BILL TREADWELL, Member, Big Bear Computer Club, California February 2013 issue, Bearly Bytes www.bigbearcc.org eileenbrn6 (at) yahoo.com

G IMP IS A FULL FEATURED, FREE, open source software for graphic design and photo manipulation. GIMP contains powerful tools with a large menu of options and submenus.

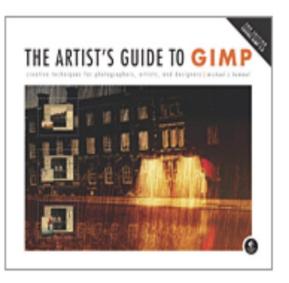

When I first heard about GIMP, I downloaded and installed it. When I started exploring how to use it, I became lost and overwhelmed and did not use the software. I am a novice when it

(Continued on page 11)

#### The Databus

#### Page I I

comes to using graphic design and photo software. GIMP contains a high level of complexity and many powerful tools.

*The Artist's Guide to GIMP*, 2<sup>ND</sup> Edition is based on GIMP version 2.8, which is the most current stable release of the free open source software. Hammel's artist guide came to my rescue.

As a GIMP beginner, I found the introductory chapter on fundamental techniques provided brief descriptions of all the menu items and icons to be invaluable resource. I continually referred to this section to look up an icon's purpose and where to find the icon in one tool box or another.

GIMP is so rich in features that it takes a determined effort to become comfortable moving around in the software package.

The major strength in Hammel's artist's guide is his step through or step-by-step instructions for editing pictures or designing objects for use on web pages like buttons and banners. Following the examples in the artist's guide provided clear-cut procedures for using the GIMP features and tools.

Hammel provided a later chapter on creating advertisements, which could be applied to any medium. Of course, this chapter further revealed additional GIMP tools for manipulating art work.

In this 320 page user guide, I am sure you will find the tools you need for your next creative photograph enhancement or for designing eye catching web graphics.

Hammel's The Artist's Guide to GIMP, 2<sup>ND</sup> Edition has opened the door for my GIMP use.

Big Bear Computer Club Rating System 1 – 5 Bears, 5 Bears Being Best

Hammel, Michael J. *The Artist's Guide to GIMP*, 2<sup>ND</sup> Edition, 2012 No Starch Press, Inc. ISBN 978–1–59327–414–6 Amazon.com – \$26.36 / Kindle \$26.04

> 5% Discount to DMA members! (Special orders excluded.)

What?? — No E-Book edition?? ... THE EDITOR

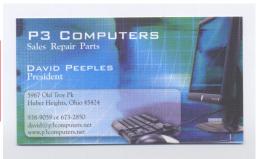

Page | 2

# **Dayton Microcomputer Association**

### Events for May 2013

For additions or corrections, contact Dave Lundy

| Sunday                                   | Monday                                                                                       | Tuesday                                                             | Wednesday                                                                        | Thursday                          | Friday                             | Saturday                                                                                |
|------------------------------------------|----------------------------------------------------------------------------------------------|---------------------------------------------------------------------|----------------------------------------------------------------------------------|-----------------------------------|------------------------------------|-----------------------------------------------------------------------------------------|
|                                          |                                                                                              |                                                                     | 1                                                                                | 2                                 | 3                                  | 4                                                                                       |
|                                          |                                                                                              |                                                                     |                                                                                  | 6:30pm<br><u>Genealogy SIG</u>    |                                    | 3:00-5:00pm<br><u>Classic</u><br><u>Computers</u>                                       |
| 5                                        | 6                                                                                            | 7                                                                   | 8                                                                                | 9                                 | 10                                 | 11                                                                                      |
|                                          | 7:00pm <u>DMA</u><br><u>Board of</u><br><u>Trustees</u>                                      |                                                                     | 7:00pm <u>Dayton</u><br><u>Dynamic</u><br><u>Languages Users</u><br><u>Group</u> |                                   |                                    |                                                                                         |
| 12                                       | 13                                                                                           | 14                                                                  | 15                                                                               | 16                                | 17                                 | 18                                                                                      |
| Mother's Day                             |                                                                                              | 6:30pm <u>Dayton</u><br><u>Diode Mtg</u>                            |                                                                                  | 7:00pm <u>Linux</u><br><u>SIG</u> | 8:00am-6:00pm<br><u>Hamvention</u> | 8:00am-5:00pm<br><u>Hamvention</u><br>3:00-5:00pm<br><u>Classic</u><br><u>Computers</u> |
| 19<br>8:00am-1:00pm<br><u>Hamvention</u> | 20<br>7:00pm <u>Amateur</u><br><u>Radio SIG</u><br>7:00pm <u>Apple-</u><br><u>Dayton SIG</u> | 21<br>7:00pm<br><u>Software</u><br><u>Development</u><br><u>SIG</u> | 22                                                                               | 23                                | 24                                 | 25                                                                                      |
| 26                                       | 27<br>Memorial Day                                                                           | 28<br>7:00pm <u>DMA</u><br><u>Main mtg.</u>                         | 29                                                                               | 30                                | 31                                 |                                                                                         |

Click anywhere on the DMA Calendar above to go to the original at DMA1.org.

#### The Dalabus

#### April 2013

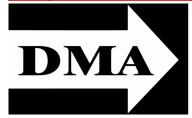

Post Office Box 4005 Dayton, Ohio 45401 Telephone: (937) 222–4DMA (937) 222-4362

We have a new Web Site!

DMA1.org

# *Your* 2012/13 Officers:

President \*Grant ROOT Vice–President \*Gary TURNER Secretary Glady CAMPION Treasurer \*Martin ARBAGI

## Trustees:

Ken PHELPS Wynn ROLLERT Ed SKUYA Jim ULLOM \* Also trustees.

Webmaster: Dave LUNDY E STABLISHED IN 1976, DMA is a group of Dayton-area professionals and hobbyists in the field of computing and information technology. General membership meetings are usually on the last Tuesday of each month. DMA has a number of Special Interest Groups (SIGs) in areas ranging from digital photography and genealogy to the Linux operating system. Each SIG meets according to its own schedule. DMA is a member of Association of Personal Computer Users' Groups (APCUG) and the Affiliated Societies' Council (ASC). Click on any of the logos — including our own — to go to that organization's Web Site.

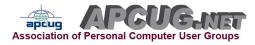

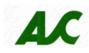

## Submissions ...

**T**HE DATABUS welcomes compliments, complaints, suggestions, and especially articles. We can accept articles in ASCII, or as attachments in Microsoft Word or Works, Open Office Writer, Word Perfect, or, yes, even WordStar! No PDF files, please. Send e-mails to:

#### Editor@DMA1.org

All articles are subject to editing for spelling, grammar, usage, and space. Always retain a copy of your work, as THE DATA-BUS cannot be responsible for loss. When articles are of roughly equal quality, those by paid—up DMA members usually receive preference.

All registered trademarks, for example: DMA, Acronis, GIMP, Linux, Think Pad, Vertex, or Windows, are the property of their respective owners. However, for better readability, the Registered Trade Mark symbols (<sup>®</sup>) have been omitted. The Editor occasionally inserts comments into articles. Such comments are always in square brackets [like this].

## **DMA Membership Application/Renewal**

PLEASE ALLOW UP TO THREE WEEKS FOR APPLICATION PROCESSING AND INTERNET SET-UP

| Name:                                                                                                    |                                         | _/                           |
|----------------------------------------------------------------------------------------------------|-----------------------------------------|------------------------------|
| Aiata Nlama,                                                                                                    | mo. day                                 |                              |
| Associate Name:                                                                                                    | Bitti date,<br>mo. day                  | year                         |
| Address:                                                                                                    |                                         |                              |
|                                                                                                    |                                         |                              |
| Phone: (Home) () (Work) ()                                                                                                    | _                                       |                              |
| I wish to have my name and address published in the club roster: YES $lacksquare$                                                                                         | NO 🗖                                    |                              |
| E-mail address:@                                                                                                    |                                         |                              |
| Name of DMA member who recruited me:                                                                                                    | (only new regular mem                   | ıberships)                   |
| Are you a current or recent DMA Member? Yes  No Change of Address on                                                                                                    | ıly? □ Today's date://                  | /                            |
| If you are renewing, please give your Membership Number (from your membershi                                                                                              | ip card)                                |                              |
| Type of Membership                                                                                                    |                                         |                              |
| Application is for: New Membership 🗖 Membership Renewal 📮 Associate Me                                                                                                    | embership* 🗖                            |                              |
| If applying for free student membership, please give school name and student ID num<br>Members <i>cannot</i> vote in DMA elections.)                                      | mber: Available only for students u     | nder 22 years old. (Student  |
| School Name: Student ID#:                                                                                                    |                                         |                              |
| * A family or associate membership is an additional membership for a member of you ber's household. If this is a family or associate membership, give name of regular mem |                                         | se who is living in the mem- |
| Dues/Fees (Dues and Fees are subject to change without prior notice):                                                                                                    |                                         |                              |
| Membership (one year — New or Renewal)                                                                                                    | 1.) 🗖 \$25.00                           | 🗖 Cash                       |
| Family or Associate Membership (must live at same address as regular member)                                                                                              | 2.) 🗖 \$12.50                           | □ Check                      |
| Free Student Membership for students under 22 yrs of age. (Student Members <i>cannot</i>                                                                                  | t vote in DMA elections.)<br>3.) □ FREE | Check #                      |
| Please assign me a user ID for E–mail and Usenet news access one–time setup fee for new E–mail accounts.                                                                  | 4.) 🗖 \$10.00                           |                              |
| Total — Lines 1 and 2 (+ 4 if checked)                                                                                                    | 5) \$                                   |                              |
| Make your check payable to Dayton Microcomputer Association, Inc. (DMA), and th                                                                                           |                                         | to:                          |
| DMA Use only: Membership #                                                                                                    | PO Box 340402<br>Beavercreek, OH 4543   | .34–0402                     |
| Exp. Date:///                                                                                                    |                                         |                              |
| Processed by:                                                                                                    | Click <u>here</u> to pa                 | w your dues                  |
| REV: 26 June 2011                                                                                                    | using PayPal.                           |                              |
|                                                                                                    | Membership F                            | Form too!                    |